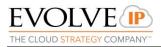

# EVOLVE P

# EVOLVE CONTACT SUITE: CUSTOM REPORT GUIDE

Evolve Contact Suite: How to Build a Report May 2018 © Copyright Evolve IP 2017 All rights reserved.

# Evolve IP® Guide

Evolve IP Proprietary and Confidential

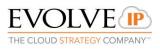

**Copyright Notice** 

Copyright © 2018 Evolve IP, LLC.

All rights reserved.

- Any technical documentation that is made available by Evolve IP, LLC is proprietary and confidential and is considered the copyrighted work of Evolve IP, LLC.
- This publication is for distribution under Evolve IP non-disclosure agreement only. No part of this publication may be duplicated without the express written permission of Evolve IP, LLC 989 Old Eagle School Road, Wayne, PA 19087.

Evolve IP reserves the right to make changes without prior notice.

# Table of Contents

| How to create a sa | ample report:                                            | 5    |
|--------------------|----------------------------------------------------------|------|
| <u>1.</u>          | Create a paginated report                                | 5    |
| <u>2.</u>          | Confirmation message                                     | 5    |
| <u>3.</u>          | Access to connect to the default Report Server           | 6    |
| <u>4.</u>          | Type of a report template                                | 6    |
| <u>5.</u>          | Choose a dataset for a table                             | 8    |
| <u>6.</u>          | Work with the Report constructor                         | 12   |
| <u>7.</u>          | Correct using of parameters.                             | 13   |
| <u>8.</u>          | Add datasets for parameters                              | 17   |
| <u>9.</u>          | Add a mandatory dataset                                  | 22   |
| <u>10.</u>         | Save a report to the chosen folder at the Report Server. | 24   |
| <u>11.</u>         | Use Run menu item to preview the report.                 | 26   |
|                    | <u>Annex 1</u> 28                                        |      |
| Datasets:          |                                                          | .31  |
| Dimensions:        |                                                          | . 31 |
| ?                  | DimAgents                                                | 31   |
| ?                  | DimAlertTypes                                            | 31   |
| <u>?</u>           | <u>DimAreaCodes</u>                                      | 31   |
| ?                  | DimBusinessProcesses                                     | 31   |
| ?                  | DimCampaigns                                             | 31   |
| ?                  | <u>DimCounterTypes</u>                                   | 32   |
| ?                  | DimCRMContacts                                           | 32   |
| ?                  | <u>DimDialerTypes</u>                                    | 33   |
| <u>?</u>           | DimDirections                                            | 33   |
| 2                  | DimInteractionChannels                                   | 33   |
| <u>?</u>           | DimInteractionCreationTypes                              | 33   |
| ?                  | DimInteractionMediaTypes                                 | 33   |
| ?                  | DimInteractionResults                                    | 34   |
| <u>?</u>           | DimInteractionStates                                     | 34   |
| <u>?</u>           | DimInteractionTypes                                      | 34   |
| <u>?</u>           | DimOriginatedFromTypes                                   | 34   |
| ?                  | DimTimeSlices                                            | 35   |

|               | ? | DimTimeZones           | .35 |
|---------------|---|------------------------|-----|
| <u>Facts:</u> |   |                        | .36 |
|               | ? | AllInteractions        | 36  |
|               | ? | AllInteractionSegments | .40 |
|               | ? | <u>AllAlerts</u>       | .44 |
|               | ? | <u>AllAttempts</u>     | .45 |

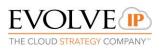

### How to create a sample report:

#### 1. Create a paginated report

- a. Go to the folder where a report will be placed
- b. Find the "New" item at the menu panel
- c. Choose Paginated Report

|                                    | se/                             |              | P-¢ ∎H | ome - SQL Server 🗙 🏉 | AIR-2136_2531 - 7.01 C. |
|------------------------------------|---------------------------------|--------------|--------|----------------------|-------------------------|
| SQL Server Reporting               | g Services                      |              |        |                      |                         |
| Favorites Browse                   |                                 |              |        | New                  | Upload                  |
| <sup>グゼ</sup> Home                 |                                 |              |        | Folder               |                         |
| Home                               |                                 |              |        | KPI                  |                         |
|                                    |                                 |              |        | Mobile Report        |                         |
| FOLDERS (11)                       | •••                             |              | •••    | Paginated Repor      |                         |
| 1. Agent Management<br>Reports     | 2. Agent Performance<br>Reports | 3. Audit     |        | Dataset              |                         |
| •••                                | •••                             |              | •••    | Data Source          |                         |
| 6. Campaign Performance<br>Reports | Admin                           | Data Sources |        | Datasets             |                         |
| ••••                               |                                 |              |        |                      |                         |
| New Folder - Testing               |                                 |              |        |                      |                         |
|                                    |                                 |              |        |                      |                         |
|                                    |                                 |              |        |                      |                         |

#### 2. Confirmation message

You can receive a confirmation message

- a. If you have installed Report Builder already, you should allow the application running.
- b. If you have not installed Report Builder earlier, you should "Get Report Builder" from official Microsoft site (see annex 1).

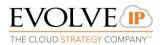

| _                          |                              |                                                                                                    |                                         |
|----------------------------|------------------------------|----------------------------------------------------------------------------------------------------|-----------------------------------------|
|                            | We're opening Re             |                                                                                                    |                                         |
|                            | Did you run into issues? You | u'll need Report Builder installed on your computer.                                                              |                                         |
| Agent Performance<br>ports | Get Report Builder           |                                                                                                    | 5. Business Process<br>Performance Repo |
|                            | Learn more                   |                                                                                                    |                                         |
| lmin                       | Data Sources                 | Internet Explorer X                                                                                               | New                                     |
|                            |                              | Do you want to allow this website to open an app on<br>your computer?<br>From: http://10.10.14.47/reports/browse/ |                                         |
|                            |                              | Allow Cancel                                                                                                    |                                         |

#### 3. Access to connect to the default Report Server

Report Builder may ask for access to connect to the default Report Server -- https://ecs-reports.voip.evolveip.net:443/ReportServer

| Connect | to Report Server                                                                                                    | × |
|---------|----------------------------------------------------------------------------------------------------|---|
|         | This report requires a connection to the report server<br>https://ecs-reports.voip.evolveip.net:443/ReportServer. You have not<br>connected to this report server before. Do you want to continue? |   |
|         | Yes No                                                                                                    |   |

Click Yes.

#### 4. Type of a report template

After that you should choose type of a report template.

- Table or matrix Wizard
- Chart Wizard
- Map Wizard
- Blank Report

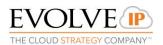

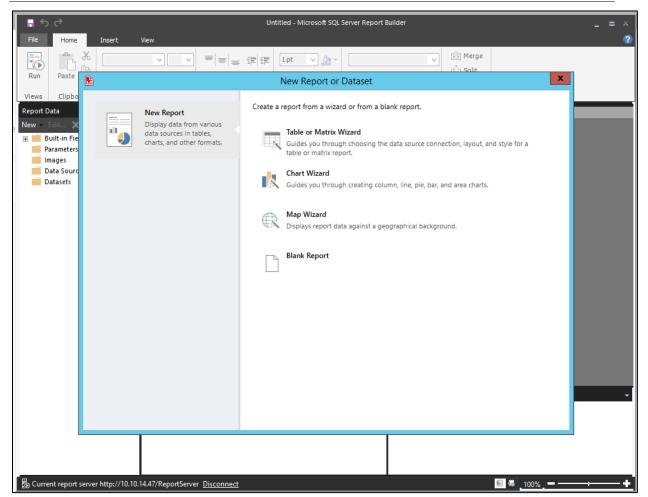

You can create your own report design, take a blank report in this case.

For the simple report we choose Table or Matrix Wizard.

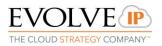

#### 5. Choose a dataset for a table

On the next step, you should choose a dataset for a table:

| New Table or Matrix                                               | x  |
|-------------------------------------------------------------------|----|
| Choose a dataset                                                  |    |
| Choose a dataset                                                  |    |
| Choose an existing dataset in this report or a shared dataset     |    |
| Dim Alert Types<br>Total http://10.10.14.47/ReportServer/Datasets |    |
| DimAgents<br>http://10.10.14.47/ReportServer/Datasets             |    |
|                                                                   |    |
|                                                                   |    |
|                                                                   |    |
|                                                                   |    |
| Browse                                                            |    |
| ○ Create a dataset                                                |    |
| Help Sack Next > Cano                                             | el |

a. If there is no needed dataset, click "Browse" and go to the Datasets folder.

| Select Dataset                                                                                                    | x                        |
|----------------------------------------------------------------------------------------------------|--------------------------|
| Look in: 😥 http://10.10.14.47/ReportServer                                                                                                    | <ul> <li>&gt;</li> </ul> |
| <ul> <li>1. Agent Management Reports</li> <li>2. Agent Performance Reports</li> <li>3. Audit</li> <li>4. Business Process Interaction Reports</li> <li>5. Business Process Performance Reports</li> <li>6. Campaign Performance Reports</li> <li>Admin</li> <li>Data Sources</li> <li>Datasets</li> <li>New</li> <li>New Folder - Testing</li> </ul> |                          |
| Name:                                                                                                    | Open                     |
| Items of type: Datasets (*.rsd)                                                                                                    | Cancel                   |

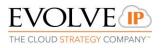

b. Select the main dataset for your report. For example, AllInteractions

|          |                                                                                                    |                                                                                                    | New Table or Matrix                                                                                                    | x      |
|----------|----------------------------------------------------------------------------------------------------|----------------------------------------------------------------------------------------------------|----------------------------------------------------------------------------------------------------|--------|
| Choose a | dataset                                                                                                    |                                                                                                    |                                                                                                    |        |
| Choose a |                                                                                                    |                                                                                                    | Select Dataset                                                                                                    |        |
| € Cł     | Look in:                                                                                                    | 🛁 http://10.10                                                                                                   | .14.47/ReportServer/Datasets                                                                                                    | ✓ 🧧    |
| 0 Gr     | AllAlerts AllAlerts AllAttempts AllInteraction AllInteraction CommonPrmI CustomerDat DimAgents DimAlertType DimCampaigr DimCounterT DimCRMCont DimDialerTyp DimCreactor | Segments<br>nsHandled<br>Defaults<br>tabseList<br>tabseList_USER<br>es<br>Processes<br>ns<br>ypes<br>tacts<br>es | DimInteractionCreationTypes DimInteractionMediaTypes DimInteractionResults DimInteractionStates DimOriginatedFromTypes DimOriginatedFromTypes DimTimeSlices DimTimeZones |        |
|          | Name:                                                                                                    | AllInteractions                                                                                                  |                                                                                                    | Open   |
| lelp     | Items of type:                                                                                                    | Datasets (*.rsd)                                                                                                 | ×                                                                                                    | Cancel |

c. Click Open and you will return to the report wizard.

| New Table or Matrix                                                                                                    | x |
|----------------------------------------------------------------------------------------------------|---|
| Choose a dataset                                                                                                    |   |
| Choose a dataset                                                                                                    |   |
| Ohoose an existing dataset in this report or a shared dataset                                                                                                    |   |
| Dim Alert Types<br>http://10.10.14.47/ReportServer/Datasets                                                                                                    |   |
| Dim Agents           Image in the part of the part of |   |
| AllInteractions<br>http://10.10.14.47/ReportServer/Datasets                                                                                                    |   |
|                                                                                                    |   |
|                                                                                                    |   |
|                                                                                                    |   |
| Browse                                                                                                    |   |
| Create a dataset                                                                                                    |   |
| Help      Next >     Cancel                                                                                                    |   |

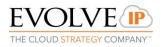

\_

- d. Choose the dataset AllInteractions, click Next.
- e. In the next step you can choose data for the report:
  - Row groups
  - Column groups
  - Aggregate values

f. Select columns that you would like to see in the report and transfer them to the aggregate section.

To combine rows, use the InteractionID field.

|                                                                                                    | New Table or Matrix                                                                                                    | x |
|----------------------------------------------------------------------------------------------------|----------------------------------------------------------------------------------------------------|---|
| and down the page in row groups<br>Available fields                                                                                                    | vs, columns, or both, and choose values to display. Data expands across the page in column groups<br>. Use functions such as Sum, Avg, and Count on the fields in the Values box.<br>Column groups |   |
| TelephonyTimeOutgoing<br>TelephonyTimeExternalAgent<br>TelephonyTimeExternalCons<br>ExternalTransferDID<br>EndedInRequestDNC<br>MistreatedCode<br>MistreatedTime<br>MistreatedTimeSliceID<br>VoiceMailAssignedAgentID<br>VoiceMailAssignedAgentID<br>VoiceMailAssignedAgent<br>InteractionMediaID<br>InteractionMedia<br>AgentHandlingTime<br>WasAbandoned<br>CurrentSLThreshold<br>IsDeferrable<br>HoldTime<br>NumberOfAttempts<br>LastAttemptTimeSliceID<br>DirectionID<br>Direction | ★ Row groups E Values InteractionID EndTime InteractionType InteractionType InteractionType InteractionType InteractionMedia Origin Destination DispositionCode V                                  |   |
| Help                                                                                                    | < Back Next > Cancel                                                                                                    |   |

Click Next.

g. In the next step, you can set totals and grouping properties.

We don't need any totals for this simple report, that's why all checkboxes are cleared.

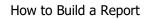

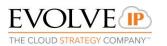

|                                                                                       | New Table or Matrix                                                                                    | x   |
|---------------------------------------------------------------------------------------|----------------------------------------------------------------------------------------------------|-----|
| Choose the layout                                                                     |                                                                                                    |     |
| If you choose to show subtotals and gran<br>structure with indented groups in the san | d totals, you can place them above or below the group. Stepped reports show hierarchical<br>ne column. |     |
| Options:                                                                              | Preview                                                                                                |     |
| Show subtotals and grand totals                                                       | Interaction I Start Time End Time Interaction Interaction T Interaction O                              | riç |
| <ul> <li>Blocked, subtotal below</li> </ul>                                           | [InteractionID] [StartTime] [EndTime] [InteractionCrea [InteractionType [InteractionMed [Origin]       | _   |
| <ul> <li>Blocked, subtotal above</li> </ul>                                           |                                                                                                    |     |
| Stepped, subtotal above                                                               |                                                                                                    |     |
| Expand/collapse groups                                                                |                                                                                                    |     |
|                                                                                       |                                                                                                    |     |
|                                                                                       |                                                                                                    |     |
|                                                                                       |                                                                                                    |     |
|                                                                                       |                                                                                                    |     |
|                                                                                       |                                                                                                    |     |
|                                                                                       |                                                                                                    |     |
|                                                                                       |                                                                                                    |     |
|                                                                                       |                                                                                                    |     |
|                                                                                       |                                                                                                    |     |
|                                                                                       |                                                                                                    |     |
| Help                                                                                  | < Back Next > Cancel                                                                                   |     |

h. Click Next and you will see a preview of the future report.

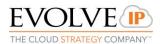

|        |                   |                |                | New T            | able or Ma       | trix            |                 |                |                  | x   |
|--------|-------------------|----------------|----------------|------------------|------------------|-----------------|-----------------|----------------|------------------|-----|
| Prev   | view              |                |                |                  |                  |                 |                 |                |                  |     |
| Previe | ew the report ite | em being creat | ed. You can cu | istomize the f   | onts, color sch  | emes and style  | after you finis | sh the wizard. |                  |     |
|        |                   |                |                |                  |                  |                 |                 |                |                  |     |
|        | Interaction I     | Start Time     | End Time       | Interaction      | Interaction T    | Interaction     | Origin          | Destination    | Disposition      |     |
|        | [InteractionID]   | [StartTime]    | [EndTime]      | [InteractionCrea | [InteractionType | [InteractionMed | [Origin]        | [Des tination] | [Dis positionCod |     |
|        |                   |                |                |                  |                  |                 |                 |                |                  |     |
|        |                   |                |                |                  |                  |                 |                 |                |                  |     |
|        |                   |                |                |                  |                  |                 |                 |                |                  |     |
|        |                   |                |                |                  |                  |                 |                 |                |                  |     |
|        |                   |                |                |                  |                  |                 |                 |                |                  |     |
|        |                   |                |                |                  |                  |                 |                 |                |                  |     |
|        |                   |                |                |                  |                  |                 |                 |                |                  |     |
|        |                   |                |                |                  |                  |                 |                 |                |                  |     |
|        |                   |                |                |                  |                  |                 |                 |                |                  |     |
|        |                   |                |                |                  |                  |                 |                 |                |                  |     |
|        |                   |                |                |                  |                  |                 |                 |                |                  |     |
|        |                   |                |                |                  |                  |                 |                 |                |                  |     |
|        |                   |                |                |                  |                  |                 |                 |                |                  |     |
|        |                   |                |                |                  |                  |                 |                 |                |                  |     |
|        |                   |                |                |                  |                  |                 |                 |                |                  |     |
|        |                   |                |                |                  |                  |                 |                 |                |                  |     |
|        |                   |                |                |                  |                  |                 |                 |                |                  | ]   |
|        |                   |                |                |                  |                  |                 |                 |                |                  |     |
| Help   |                   |                |                |                  |                  |                 | < Back          | Finish         | >> Can           | cel |

#### i. Click Finish.

# 6. Work with the Report constructor

Now you can work with the report constructor.

| <del>ا</del> ج               | e co                                               | Untitled - Microsoft SQL Server Report Builder                                                                                                    | = × |
|------------------------------|----------------------------------------------------|----------------------------------------------------------------------------------------------------|-----|
| File                         | Home                                               | Insert View                                                                                                    | ?   |
| Run                          | Paste 🕹                                            | ▼       ▼       ▼       ●       ●       ●       ●       ●       ●       ●       ●       ●       ●       ●       ●       ●       ●       ●       ●       ●       ●       ●       ●       ●       ●       ●       ●       ●       ●       ●       ●       ●       ●       ●       ●       ●       ●       ●       ●       ●       ●       ●       ●       ●       ●       ●       ●       ●       ●       ●       ●       ●       ●       ●       ●       ●       ●       ●       ●       ●       ●       ●       ●       ●       ●       ●       ●       ●       ●       ●       ●       ●       ●       ●       ●       ●       ●       ●       ●       ●       ●       ●       ●       ●       ●       ●       ●       ●       ●       ●       ●       ●       ●       ●       ●       ●       ●       ●       ●       ●       ●       ●       ●       ●       ●       ●       ●       ●       ●       ●       ●       ●       ●       ●       ●       ●       ●       ●       ● |     |
| Views                        | Clipboard                                          | Font 🕞 Paragraph 🔂 Border 🗔 Number 🗔 Layout                                                                                                    |     |
| Report D                     |                                                    | ×                                                                                                    | 8   |
| € <b>■</b> Β<br>€ <b>■</b> Ρ | Edit 🗙 🍙<br>Built-in Fields<br>Parameters<br>mages | Click to add title                                                                                                    |     |
|                              | Data Sources<br>Datasets                           | Interaction I         Start Time         End Time         Interaction C         Interaction T         Interaction         Origin         Destination           [InteractionID]         [StartTime]         [EndTime]         [InteractionCreal [InteractionType]         [InteractionMed [Origin]]         [Destination]                                                                                                    |     |
|                              |                                                    |                                                                                                    |     |
|                              |                                                    | [&ExecutionTime]                                                                                                    |     |
|                              |                                                    |                                                                                                    |     |

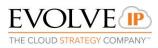

a. Click on the textbox "Click to add title" and change default title.

| <b>≣</b> 5∂                                                   | Untitled - Microsoft SQL Server Report Builder                                                                                                    | = x         |
|---------------------------------------------------------------|----------------------------------------------------------------------------------------------------|-------------|
|                                                               | Jnsert View                                                                                                    | ^           |
| Run Clipboard                                                 | Segoe UI Light     28     Image     Image     Image     Image       B     I     U     A     A     Image     Image     Image       Font     Font | text        |
| Report Data                                                   | × · · · · · · · · · · · · · · · · · · ·                                                                                                    | ••••••      |
| New - Edit X ♠<br>■ Built-in Fields<br>■ Parameters<br>Images |                                                                                                    |             |
| Data Sources                                                  |                                                                                                    | estination  |
|                                                               | -       [InteractionID]       [StartTime]       [EndTime]       [InteractionCrea       [InteractionType]       [InteractionMed]       [Origin]       [Defendence]         -       -       -       -       -       -       -       -       -       -       -       -       -       -       -       -       -       -       -       -       -       -       -       -       -       -       -       -       -       -       -       -       -       -       -       -       -       -       -       -       -       -       -       -       -       -       -       -       -       -       -       -       -       -       -       -       -       -       -       -       -       -       -       -       -       -       -       -       -       -       -       -       -       -       -       -       -       -       -       -       -       -       -       -       -       -       -       -       -       -       -       -       -       -       -       -       -       -       -       -       -       -       -            | estination] |

b. Also, stretch a textbox to the whole report width.

| Interactions    |             |           |                  |                  |                 |          |               |                 |
|-----------------|-------------|-----------|------------------|------------------|-----------------|----------|---------------|-----------------|
| Interaction I   | Start Time  | End Time  | Interaction C    | Interaction T    | Interaction     | Origin   | Destination   | Disposition     |
| [InteractionID] | [StartTime] | [EndTime] | [InteractionCrea | [InteractionType | [InteractionMed | [Origin] | [Destination] | [DispositionCod |

#### 7. Correct using of parameters.

Add some datasets for the correct using of parameters.

a. Double-click on the main dataset AllInteractions.

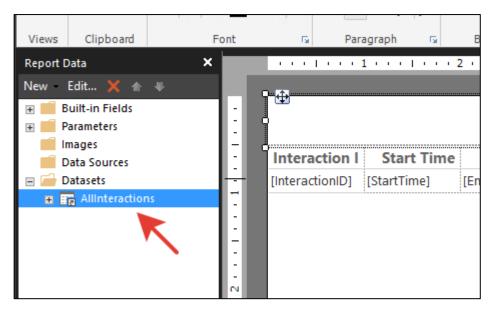

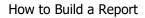

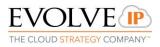

|                 | Dataset Properties                                          |                                            |
|-----------------|-------------------------------------------------------------|--------------------------------------------|
| Query<br>Fields | Choose query parameter values.                              |                                            |
| Options         | Add Delete                                                  |                                            |
| Filters         | Parameter Name Parameter Value                              |                                            |
| Parameters      | @DW_DBName [@DW_DBName]                                     | ✓ <b>f</b> <sub>x</sub> ^                  |
| 1               | @StartTime [@StartTime]                                     | ✓ f <sub>x</sub>                           |
| /               | @EndTime [@EndTime]                                         | ✓ f <sub>x</sub>                           |
| /               | @Offset [@Offset]                                           | ✓ <b>f</b> <sub>x</sub>                    |
|                 | @InteractionMedia [@InteractionMedia]                       | ✓ <b>f</b> <sub>x</sub> ≡                  |
|                 | @InteractionCreationType [@InteractionCreationType]         | ✓ f <sub>x</sub>                           |
|                 | @InteractionType [@InteractionType]                         | <ul> <li>✓ <b>f</b><sub>x</sub></li> </ul> |
|                 | @InteractionResult [@InteractionResult]                     | <ul> <li>✓ <b>f</b><sub>x</sub></li> </ul> |
|                 | @TimeZone [@TimeZone]                                       | <ul> <li>✓ <b>f</b><sub>x</sub></li> </ul> |
|                 | @Campaign [@Campaign]                                       | <ul> <li>✓ <b>f</b><sub>x</sub></li> </ul> |
|                 | @Agent [@Agent]                                             | ✓ <b>f</b> <sub>x</sub>                    |
|                 | @LastTreatingAgent [@LastTreatingAgent]                     | <ul> <li>✓ <b>f</b><sub>x</sub></li> </ul> |
|                 | @LastTreatingBusinessProcess [@LastTreatingBusinessProc     | tess] ∨ <b>f</b> x                         |
|                 | @LastTreatingInteractionChannel [@LastTreatingInteractionCh | hannel] ∨ <b>f</b> x                       |
|                 | @PreviousAgent [@PreviousAgent]                             | y f <sub>x</sub> ⊻                         |
| Help            |                                                             | OK Cancel                                  |

#### b. Go to the Parameters tab.

All of these parameters are optional, besides @DW\_DBName parameter, that should be applied.

c. Leave only needed parameters for the report.

In this simple case, we need only InteractionMedia, InteractionType, InteractionCreationType, StartTime and EndTime parameters. So, set NULL default value for other parameters.

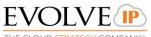

THE CLOUD STRATEGY COMPANY

| Dataset Properties |                            |                        |         |                | Х   |
|--------------------|----------------------------|------------------------|---------|----------------|-----|
| Fields             | e query parameter values.  |                        |         |                |     |
| Options Add        | Delete 🕁 🥀                 |                        |         |                |     |
|                    | ter Name                   | Parameter Value        |         |                |     |
| Parameters @DW_    | DBName                     | [@DW_DBName]           | ~       | f <sub>x</sub> | ^   |
| @Start             | tTime                      | [@StartTime]           | ~       | f <sub>x</sub> |     |
| @End]              | Time                       | [@EndTime]             | ~       | f <sub>x</sub> |     |
| @Inter             | ractionMedia               | [@InteractionMedia]    | ~       | f <sub>x</sub> |     |
| @Inter             | ractionCreationType        | [@InteractionCreation] | [ype] v | f <sub>x</sub> |     |
| @Inter             | ractionType                | [@InteractionType]     | ~       | f <sub>x</sub> |     |
| @Inter             | ractionResult              | NULL                   | ~       | f <sub>x</sub> |     |
| @Time              | Zone                       | NULL                   | ~       | f <sub>x</sub> |     |
| @Cam               | ipaign                     | NULL                   | ~       | f <sub>x</sub> |     |
| @Age               | nt                         | NULL                   | ~       | f <sub>x</sub> |     |
| @Last              | TreatingAgent              | NULL                   | ~       | f <sub>x</sub> |     |
| @Last              | TreatingBusinessProcess    | NULL                   | ~       | f <sub>x</sub> |     |
| @Last              | TreatingInteractionChannel | NULL                   | ~       | f <sub>x</sub> |     |
| @Prev              | iousAgent                  | NULL                   | ~       | f <sub>x</sub> |     |
| @Prev              | iousBusinessProcess        | NULL                   | ~       | f <sub>x</sub> |     |
| @Prev              | iousInteractionChannel     | NULL                   | ~       | f <sub>x</sub> |     |
| @Area              | aCode                      | NULL                   | ~       | f <sub>x</sub> |     |
| @Disp              | oositionCode               | NULL                   | ~       | f <sub>x</sub> |     |
| @Voic              | eMailAssignedAgent         | NULL                   | ~       | <b>f</b> x     | ~   |
| Help               |                            |                        | ОК      | Can            | cel |

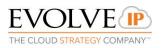

d. Now go to the Parameters node at the Report Builder constructor

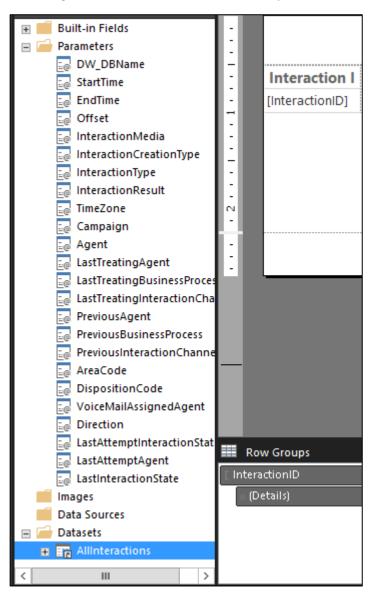

We need only 7 parameters, that's why all others should be deleted.

e. Use 🔀 button to delete extra parameters.

The correct number of parameters:

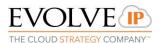

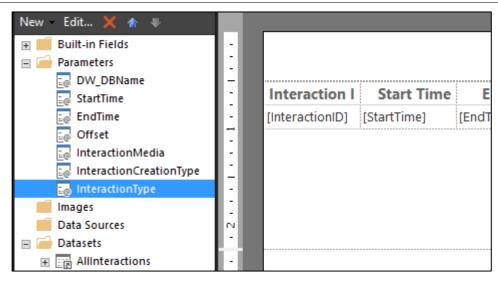

#### 8. Add datasets for parameters

a. Add a dataset for the @EndTime Parameter (repeat step 5 for the new shared dataset):

b. Right-click on the Datasets node and choose "Add Dataset..."

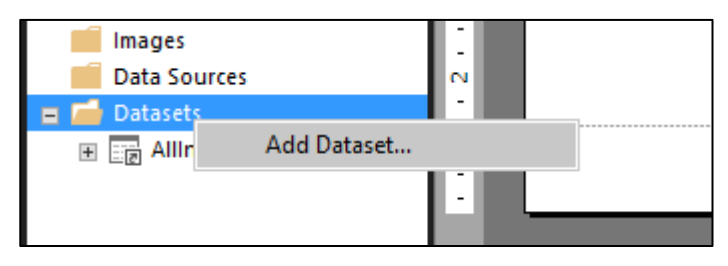

c. Choose CommonPrmDefaults\_USER shared dataset:

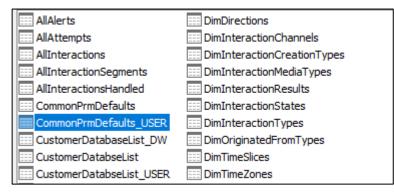

- d. Set one parameter for that:
  - Open Expression value.
  - Choose Built-in field UserID as a value.

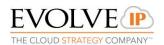

|                    | Dataset Pr                                                                                                    | roperties                                                                                                    | x                                                                 |           |
|--------------------|----------------------------------------------------------------------------------------------------|----------------------------------------------------------------------------------------------------|-------------------------------------------------------------------|-----------|
| Query<br>Fields    | Choose query parameter va                                                                                                    | alues.                                                                                                    |                                                                   |           |
| Options<br>Filters | Add Delete 🛊 寻                                                                                                    |                                                                                                    |                                                                   | 8         |
| Parameters         | Parameter Name ©UserName                                                                                                    | Parameter Value [@UserName]                                                                                                    | <ul> <li>✓ <b>f</b><sub>x</sub></li> </ul>                        | ation Dis |
|                    |                                                                                                    | Expression                                                                                                    |                                                                   | ×         |
|                    | Set expression for: Value                                                                                                    |                                                                                                    |                                                                   |           |
| Help               | Category:<br>Constants<br>Built-in Fields<br>Parameters<br>Fields (DW_DBs)<br>Datasets<br>Variables<br>Operators<br>Common Functions | Item:<br>ExecutionTime<br>Language<br>OverallPageNumber<br>OverallTotalPages<br>PageName<br>PageNumber<br>RenderFormat.IsInteractive<br>RenderFormat.IsInteractive<br>ReportFolder<br>ReportFolder<br>ReportServerUrl<br>TotalPages<br>UserID | Description<br>The ID of the user runni<br>the report.<br>Example | ng        |

The parameter will be next:

| Dataset Properties |                                |                 |              |  |
|--------------------|--------------------------------|-----------------|--------------|--|
| Query              | Choose query parameter values. |                 |              |  |
| Fields             | choose query parameter value.  | 3.              |              |  |
| Options            | Add Delete 🕸 🕀                 |                 |              |  |
| Filters            | Parameter Name                 | Parameter Value |              |  |
| Parameters         | @UserID                        | [&UserID]       | ~ <b>f</b> x |  |
|                    |                                |                 |              |  |

e. Set default value for the @EndTime parameter:

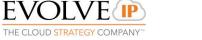

| Report Parameter Proper     | ties                                                                                                    | × |
|-----------------------------|----------------------------------------------------------------------------------------------------|---|
| General<br>Available Values | Choose the default values for this parameter.                                                                                                    |   |
| Default Values<br>Advanced  | Select from one of the following options: <ul> <li>No default value</li> <li>Specify values</li> <li>Get values from a query</li> </ul> Dataset: (Warning: Possible performance impact) |   |
|                             | Common_Defaults<br>Value field:<br>EndDate                                                                                                    | ~ |

Now you should add a dataset for these parameters: @InteractionMedia, @InteractionCreationType, @InteractionType.

- f. Browse a dataset DimInteractionMediaTypes.
- g. Set a correct name for that.

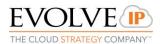

|                 | Dataset Properties                                                                                                    |
|-----------------|----------------------------------------------------------------------------------------------------|
| Query<br>Fields | Choose a data source and create a query.                                                                                                    |
| Options         | Name:                                                                                                    |
| Filters         | InteractionMediaTypes                                                                                                    |
| Parameters      | <ul> <li>Use a shared dataset.</li> <li>Use a dataset embedded in my report.</li> </ul>                                                                                                    |
|                 | DimInteractionMediaTypes<br>http://10.10.14.47/ReportServer/Datasets                                                                                                    |
|                 | AllInteractionSegments<br>http://10.10.14.47/ReportServer/Datasets                                                                                                    |
|                 | AllInteractions           AllInteractions           Image: All Interaction in the image of the image of the i |
|                 | Dim Alert Types<br>http://10.10.14.47/ReportServer/Datasets                                                                                                    |
|                 | Dim Agents<br>http://10.10.14.47/ReportServer/Datasets                                                                                                    |
|                 |                                                                                                    |
|                 |                                                                                                    |
|                 |                                                                                                    |
|                 | Browse Refresh Fields                                                                                                    |
| Help            | OK Cancel                                                                                                    |

Now you see 2 datasets at the report.

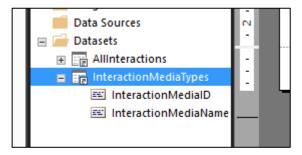

h. Change properties for the parameter @InteractionMedia accordingly.

To open parameter properties you should double-click at the needed parameter.

General Page:

1. Data Type = Text

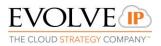

# 2. Allow multiple values

| Report Parameter Proper     | ties                                                                                                    | ×  |
|-----------------------------|----------------------------------------------------------------------------------------------------|----|
| General<br>Available Values | Change name, data type, and other options.                                                                                                    |    |
| Default Values              | Name:                                                                                                    |    |
| Advanced                    | InteractionMedia                                                                                                    |    |
|                             | Prompt:                                                                                                    |    |
|                             | Interaction Media                                                                                                    |    |
|                             | Data type:<br>Text  Allow blank value ("")<br>Allow null value<br>Allow multiple values<br>Select parameter visibility:<br>Visible<br>Hidden<br>Internal |    |
| Help                        | OK Cance                                                                                                    | el |

Available Values:

|                             | Report Parameter Properties                                                                                                    |   |  |  |
|-----------------------------|----------------------------------------------------------------------------------------------------|---|--|--|
| General<br>Available Values | Choose the available values for this parameter.                                                                                                   |   |  |  |
| Default Values<br>Advanced  | Select from one of the following options:<br>None<br>Specify values<br>Get values from a query<br>Dataset: (Warning: Possible performance impact) |   |  |  |
|                             | Value field:                                                                                                    |   |  |  |
|                             | InteractionMedialD v                                                                                                    |   |  |  |
|                             | InteractionMediaName v                                                                                                    | • |  |  |
| Help                        | OK Cance                                                                                                    | 1 |  |  |

And default value:

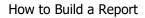

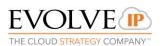

|                             | Report Parameter Properties                                                                                                    |
|-----------------------------|----------------------------------------------------------------------------------------------------|
| General<br>Available Values | Choose the default values for this parameter.                                                                                                    |
| Default Values<br>Advanced  | Select from one of the following options:         No default value         Specify values         Get values from a query         Dataset: (Warning: Possible performance impact)         InteractionMediaTypes         Value field:         InteractionMediaID |
| Help                        | OK Cancel                                                                                                    |

i. Repeat steps for parameters @InteractionCreationType, @InteractionType using DimInteractionCreationTypes and DimInteractionTypes datasets respectively.

#### 9. Add a mandatory dataset

a. The last dataset that should be added anyway is CustomerDatabaseList\_DW. It will be used by @DW\_DBName parameter.

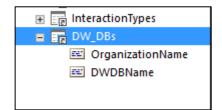

b. Set correct expression for the parameter @UserName of the DW\_DBs dataset.

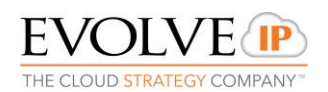

|                    | Dataset F                                                                                                    | Properties                                                                                                    | x                                                                               |           |
|--------------------|----------------------------------------------------------------------------------------------------|----------------------------------------------------------------------------------------------------|---------------------------------------------------------------------------------|-----------|
| Query<br>Fields    | Choose query parameter v                                                                                                    | alues.                                                                                                    |                                                                                 |           |
| Options<br>Filters | Add Delete 🖈 🔻                                                                                                    |                                                                                                    |                                                                                 | 8         |
| Parameters         | Parameter Name<br>@UserName                                                                                                    | Parameter Value [@UserName]                                                                                                    | ✓ <b>f</b> <sub>x</sub>                                                         | ation Dis |
|                    |                                                                                                    | Expression                                                                                                    |                                                                                 | × Nis     |
|                    |                                                                                                    |                                                                                                    |                                                                                 |           |
| Help               | Category:<br>Constants<br>Built-in Fields<br>Parameters<br>Fields (DW_DBs)<br>Datasets<br>Variables<br>Coperators<br>Common Functions | Item:<br>ExecutionTime<br>Language<br>OverallPageNumber<br>OverallTotalPages<br>PageName<br>PageName<br>PageNumber<br>RenderFormat.IsInteractive<br>RenderFormat.Name<br>ReportFolder<br>ReportFolder<br>ReportFolder<br>ReportName<br>ReportServerUrl<br>TotalPages<br>UserID | Description<br>The ID of the user runn<br>the report.<br>Example<br>User!UserID | ing       |

c. Set next properties for the @DW\_DBName parameter:

|                             | Report Parameter Properties                                                                                                    |
|-----------------------------|----------------------------------------------------------------------------------------------------|
| General<br>Available Values | Choose the available values for this parameter.                                                                                                    |
| Default Values<br>Advanced  | Select from one of the following options:         None         Specify values         Get values from a query         Dataset: (Warning: Possible performance impact)         DW_DBs         Value field:         DWDBName         Label field:         OrganizationName |
| Help                        | OK Cancel                                                                                                    |

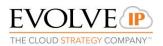

|                             | Report Parameter Properties                                                                                                    |
|-----------------------------|----------------------------------------------------------------------------------------------------|
| General<br>Available Values | Choose the default values for this parameter.                                                                                                    |
| Default Values<br>Advanced  | Select from one of the following options:   No default value   Specify values   Get values from a query     Dataset: (Warning: Possible performance impact)   DW_DBs   Value field:   DWDBName |
| Help                        | OK Cancel                                                                                                    |

# 10. Save a report to the chosen folder at the Report Server.

a. You need to find the "Custom Reports" folder.

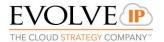

| Save As Report                                                        |                                                                           |                                                          | ×      |  |
|-----------------------------------------------------------------------|---------------------------------------------------------------------------|----------------------------------------------------------|--------|--|
| Look in:                                                              | https://ecs                                                               | 👷 https://ecs-reports.voip.evolveip.net/ReportServer 🗸 🎦 |        |  |
| Recent Sites<br>and Servers<br>Desktop<br>My Documents<br>My Computer | 2. Agent Per<br>3. Audit<br>4. Business F<br>5. Business F<br>6. Campaign | s                                                        |        |  |
|                                                                       | Name:                                                                     | Untitled.rdl                                             | Save   |  |
|                                                                       | Items of type:                                                            | Reports (*.rdl) V                                        | Cancel |  |

b. After that open a folder that contains your organization name

| Save As Report                                                        |                |                                                         | ×      |
|-----------------------------------------------------------------------|----------------|---------------------------------------------------------|--------|
| Look in:                                                              | https://ecs    | s-reports.voip.evolveip.net/ReportServer/Custom Reports | ~ 🎦    |
| Recent Sites<br>and Servers<br>Desktop<br>Wy Documents<br>My Computer | Crg_Reports    |                                                         |        |
|                                                                       | Name:          | Sample Report‡rdl                                       | Save   |
|                                                                       | Items of type: | Reports (*.rdl)                                         | Cancel |

c. Set the Name of your report and click Save.

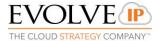

| Save As Report              |                |                                                                     | ×      |
|-----------------------------|----------------|---------------------------------------------------------------------|--------|
| Look in:                    | https://ecs    | s-reports.voip.evolveip.net/ReportServer/Custom Reports/Org_Reports | ~ 🎦    |
| <b></b>                     |                |                                                                     |        |
| Recent Sites<br>and Servers |                |                                                                     |        |
|                             |                |                                                                     |        |
| Desktop                     |                |                                                                     |        |
|                             |                |                                                                     |        |
| My Documents                |                |                                                                     |        |
|                             |                |                                                                     |        |
| My Computer                 |                |                                                                     |        |
|                             |                |                                                                     |        |
|                             | Name:          | Sample Report.rdl                                                   | Save   |
|                             | Items of type: | Reports (*.rdl) V                                                   | Cancel |

11. Use Run menu item to preview the report.

| File   | Home            | Insert | View |   |       |
|--------|-----------------|--------|------|---|-------|
|        |                 |        | ~    | ~ | ==    |
| Run    | Aste            | BII    |      |   |       |
| Views  | Clipboard       |        | Font | 5 | Parag |
| Report | Data            |        |      | ~ |       |
| New    | Edit 🗙 🛧        | *      |      |   |       |
| ± 🛑    | Built-in Fields |        |      |   |       |
| •      | Parameters      |        |      |   |       |

Preview:

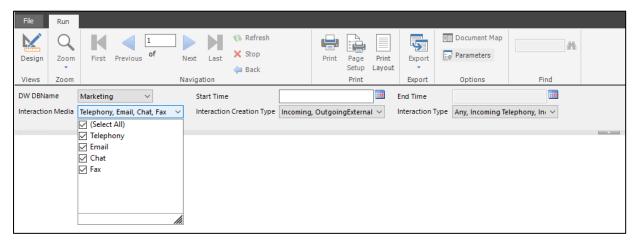

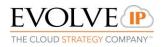

- Default values are all values from combox field.
- You can choose some of them
- After Start Time update, End Time will have a default value and you can click

"View" report to check data.

| DW DBName         | Marketing $\checkmark$             | Start Time                | 5/1/2018                                    | End Time         | 5/19/2018                                     | View Report |
|-------------------|------------------------------------|---------------------------|---------------------------------------------|------------------|-----------------------------------------------|-------------|
| Interaction Media | Telephony, Email, Chat, Fax $\sim$ | Interaction Creation Type | Incoming, OutgoingExternal $\smallsetminus$ | Interaction Type | Any, Incoming Telephony, In $_{\rm C}$ $\sim$ |             |

As you can note, DW DBName is not so pretty caption for users. We can change it as follows:

- Open @DW\_DBName parameter properties
- Change Prompt to the **Customer**

| Report Parameter Prope      | Report Parameter Properties                                                  |  |  |
|-----------------------------|------------------------------------------------------------------------------|--|--|
| General<br>Available Values | Change name, data type, and other options.                                   |  |  |
| Default Values<br>Advanced  | Name:<br>DW_DBName<br>Prompt:<br>Customer<br>Data type:<br>Text $\checkmark$ |  |  |

#### After changes:

| Customer          | AB009               | ~             | Start Time                |                                               | End Time         |                                    | View Report |
|-------------------|---------------------|---------------|---------------------------|-----------------------------------------------|------------------|------------------------------------|-------------|
| Interaction Media | Telephony, Email, ( | Chat, Fax 🗸 🗸 | Interaction Creation Type | Incoming, OutgoingExternal $ \smallsetminus $ | Interaction Type | Any, Incoming Telephony, In $\sim$ |             |

Click Save button to deploy a report on a Report Server.

#### Annex 1

#### How to install Report Builder

- 1. Download Report Builder using direct link from Reporting Services Web portal or use this link: <u>https://www.microsoft.com/en-us/download/details.aspx?id=53613</u>
- 2. Run the Installation Wizard. Click Next

| Microsoft SQL Server 2016 Report Builder |                                                                                                    |  |  |  |  |
|------------------------------------------|----------------------------------------------------------------------------------------------------|--|--|--|--|
|                                          | Welcome to the Installation Wizard for Microsoft<br>SQL Server 2016 Report Builder                                                                                                    |  |  |  |  |
|                                          | Setup helps you install, modify or remove Microsoft SQL Server 2016<br>Report Builder. To continue, click Next.<br>WARNING: This program is protected by copyright law and<br>international treaties. |  |  |  |  |
|                                          | < Back Next > Cancel                                                                                                    |  |  |  |  |

3. Choose "I accept the terms in the license agreement"

EVOLVE P THE CLOUD STRATEGY COMPANY"

#### How to Build a Report

| Microsoft SQL Server 2016 Report Builder                                                                                                    |
|----------------------------------------------------------------------------------------------------|
| License Agreement Please read the following license agreement carefully.                                                                                                    |
| MICROSOFT SOFTWARE LICENSE TERMS                                                                                                    |
| MICROSOFT SQL SERVER REPORT BUILDER FOR MICROSOFT SQL SERVER<br>2017                                                                                                    |
| These license terms are an agreement between Microsoft Corporation (or<br>based on where you live, one of its affiliates) and you. Please read them.<br>They apply to the software named above, which includes the media on which<br>you received it, if any. The terms also apply to any Microsoft |
| <ul> <li>I accept the terms in the license agreement</li> <li>I do not accept the terms in the license agreement</li> </ul>                                                                                                    |
| < Back Next > Cancel                                                                                                    |

4. Click Next

| Microsoft SQL Server 2016 Report Builder                                    |                                                                                         |
|-----------------------------------------------------------------------------|-----------------------------------------------------------------------------------------|
| Feature Selection<br>Select the program features you would like to install. |                                                                                         |
| Click an icon in the following list to change how a feature is              | installed.                                                                              |
| Microsoft SQL Server Report Builder                                         | Feature description<br>Report Builder for Microsoft<br>SQL Server Reporting<br>Services |
| Installation path                                                           |                                                                                         |
| C: \Program Files (x86) \Microsoft SQL Server \                             | Browse                                                                                  |
|                                                                             | Disk Cost                                                                               |
| < Back N                                                                    | lext > Cancel                                                                           |

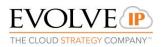

5. You can leave "Default target server URL" empty, it is not a mandatory field to install Report Builder.

| Microsoft SQL Server 2016 Report                                                                                                    | Builder × |
|----------------------------------------------------------------------------------------------------|-----------|
| <b>Default Target Server</b><br>The following information will help configure your installation.                                                                                                    |           |
| Optional: Enter the default target server URL to host new reports.<br>For example:<br>http:// <servername>/reportserver for a report server running in native mode.<br/>http://<servername> for a report server running in SharePoint integrated mode.<br/>Leave this value empty if you do not want to specify a default target server.<br/>Default target server URL (optional):</servername></servername> |           |
| < Back Next >                                                                                                    | Cancel    |

- 6. At the last step click "Install".
- 7. If there are no any issues with installation, you will see this message

| Hicrosoft SQL Server 2016 Report Builder                                                         |                      |  |
|--------------------------------------------------------------------------------------------------|----------------------|--|
| Completing the Microsoft SQL Server 2016 Report<br>Builder installation                          |                      |  |
| Setup has installed Microsoft SQL Server 2016 Report Builder successfully. Click Finish to exit. |                      |  |
|                                                                                                  | < Back Finish Cancel |  |

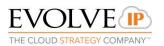

#### Datasets:

#### Dimensions

DimAgents

| AgentID   | Identifier |
|-----------|------------|
| AgentName | Agent name |

#### DimAlertTypes

| AlertTypeID   | Identifier             |
|---------------|------------------------|
| AlertTypeName | Name of the alert type |

#### DimAreaCodes

| AreaCodeID | Identifier |
|------------|------------|
| State      | State      |
| MajorCity  | Major city |

#### DimBusinessProcesses

| BusinessProcessID       | Identifier            |
|-------------------------|-----------------------|
| BusinessProcessN<br>ame | Business process name |
| ContactCenterNa<br>me   | Contact center name   |

# DimCampaigns

| CampaignID     | Identifier                    |
|----------------|-------------------------------|
| CampaignName   | Name of the Campaign          |
| DialerTypeID   | Identifier of the dialer type |
| DialerTypeName | Dialer type name              |

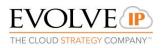

| BusinessProcessID       | Identifier of the business process |
|-------------------------|------------------------------------|
| BusinessProcessN<br>ame | Business process name              |

#### DimCounterTypes

| CounterTypeID   | Identifier        |
|-----------------|-------------------|
| CounterTypeName | Counter type name |

#### DimCRMContacts

| CRMContactID | Identifier                 |
|--------------|----------------------------|
| Phone1       | Field for the phone number |
| Phone2       | Additional phone number    |
| Phone3       | Additional phone number    |
| Phone4       | Additional phone number    |
| Phone5       | Additional phone number    |
| Title        | Name of the Contact        |
| FirstName    | First name                 |
| LastName     | Last name                  |
| Email        | e-mail                     |
| Street       | Street                     |
| AddressLine1 | Address text               |
| AddressLine2 | Address text               |
| City         | City                       |
| State        | State                      |

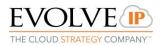

| Zip     | Zip          |
|---------|--------------|
| Country | Country      |
| DNC     | DNC          |
| Company | Company name |

#### DimDialerTypes

| DialerTypeID   | Identifier       |
|----------------|------------------|
| DialerTypeName | Dialer type name |

#### DimDirections

| DirectionID   | Identifier     |
|---------------|----------------|
| DirectionName | Direction name |

#### DimInteractionChannels

| InteractionChannelID   | Identifier          |
|------------------------|---------------------|
| InteractionChannelName | Channel name        |
| ContactCenterName      | Contact center name |

#### DimInteractionCreationTypes

| InteractionCreationTypeID   | Identifier                |
|-----------------------------|---------------------------|
| InteractionCreationTypeName | Name of the creation type |

DimInteractionMediaTypes

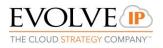

| InteractionMediaID   | Identifier    |
|----------------------|---------------|
| InteractionMediaName | Media<br>name |

#### DimInteractionResults

| InteractionResultID   | Identifier  |
|-----------------------|-------------|
| InteractionResultName | Result name |

#### DimInteractionStates

| InteractionStateID   | Identifier                 |
|----------------------|----------------------------|
| InteractionStateName | State name                 |
| StatusName           | Status<br>name             |
| OutBoundStatusName   | Outbound<br>status<br>name |

# DimInteractionTypes

| InteractionTypeID   | Identifier        |
|---------------------|-------------------|
| InteractionTypeName | Type name         |
| DirectionName       | Direction<br>name |
| MediaName           | Media<br>name     |
| PurposeName         | Purpose<br>name   |

DimOriginatedFromTypes

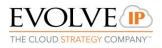

| OriginatedFromID   | Identifier |
|--------------------|------------|
| OriginatedFromName | Type name  |

#### DimTimeSlices

| TimeSliceID   | Identifier            |
|---------------|-----------------------|
| Date          | Date                  |
| DateName      | String date name      |
| Year          | Year                  |
| HalfYear      | Half of the<br>year   |
| Quarter       | Quarter               |
| Month         | Month                 |
| MonthName     | Name of the month     |
| Week          | Week                  |
| WeekName      | String week name      |
| DayOfWeek     | Day of week           |
| DayOfWeekName | String day of<br>week |
| DayOfMonth    | Day of month          |
| BeginTime     | Begin time            |
| EndTime       | End time              |
| Hour          | Hour                  |

## DimTimeZones

Г

| TimeZonelD | Identifier |
|------------|------------|
|            |            |

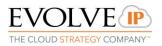

| TimeZoneName | Name of<br>the time<br>zone |
|--------------|-----------------------------|
| DisplayName  | Display<br>name             |
| Offset       | Offset                      |

# Facts

AllInteractions

| InteractionID                 | Identifier                                                                             |
|-------------------------------|----------------------------------------------------------------------------------------|
| InteractionGUIDID             | Guid ID                                                                                |
| InteractionLeg                | Interaction leg                                                                        |
| InteractionCreationTypeID     | Identifier of the Creation Type                                                        |
| InteractionCreationType       | Creation Type Name                                                                     |
| InteractionTypeID             | Identifier of the Interaction Type                                                     |
| InteractionType               | Interaction Type Name                                                                  |
| InteractionResultID           | Identifier of the Result Type                                                          |
| InteractionResult             | Result Type Name                                                                       |
| TimeZonelD                    | Identifier of the Time Zone                                                            |
| TimeZone                      | Time Zone name                                                                         |
| CampaignID                    | Identifier of the Campaign (if interaction refers to the Campaign)                     |
| Campaign                      | Campaign Name                                                                          |
| AgentID                       | Identifier of the Agent (if interaction refers to the Agent)                           |
| Agent                         | Agent Name                                                                             |
| LastTreatingAgentID           | Identifier of the Agent: last treating handler (if the last treating handler is Agent) |
| LastTreatingAgent             | Agent name (when LastTreatingAgentID is not null)                                      |
| LastTreatingBusinessProcessID | Identifier of the BP: last treating handler (if the last treating handler is BP)       |

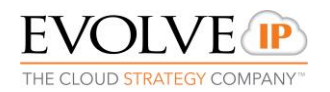

|                                  | BP name (when                                                                                                    |
|----------------------------------|----------------------------------------------------------------------------------------------------|
| LastTreatingBusinessProcess      | LastTreatingBusinessProcessID is not null)                                                                               |
| LastTreatingInteractionChannelID | Identifier of the Interaction Channel: last<br>treating handler (if the last treating handler is<br>interaction channel) |
| LastTreatingInteractionChannel   | Interaction channel name (when<br>LastTreatingInteractionChannelID is not null)                                          |
| PreviousAgentID                  | Identifier of the previous handler: Agent ID, if previous handler is an agent                                            |
| PreviousAgent                    | Agent name (when PreviousAgentID is not null)                                                                            |
| PreviousBusinessProcessID        | Identifier of the previous handler: BP ID, if previous handler is a BP                                                   |
| PreviousBusinessProcess          | BP name (when PreviousBusinessProcessID is not null)                                                                     |
| PreviousInteractionChannelID     | Identifier of the previous handler: Interaction<br>Channel ID, if previous handler is an<br>interaction channel          |
| PreviousInteractionChannel       | Interaction channel name (when<br>PreviousInteractionChannelID is not null)                                              |
| AreaCodeID                       | Identifier of the Area Code                                                                                              |
| AreaCode                         | Area Code name                                                                                                    |
| StartTime                        | Start time of the interaction                                                                                            |
| StartTimeSliceID                 | Identifier of the start time (helps for the grouping)                                                                    |
| EndTime                          | End time of the interaction                                                                                              |
| EndTimeSliceID                   | Identifier of the end time (helps for the grouping)                                                                      |
| EnterTime                        | When the interaction was added to campaign (loaded)                                                                      |
| EnterTimeSliceID                 | Identifier of the enter time (helps for the grouping)                                                                    |
| Origin                           | Origin                                                                                                    |
| Destination                      | Destination                                                                                                    |
| Remarks                          | Remarks                                                                                                    |
| DispositionCode                  | Disposition code                                                                                                    |

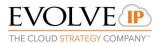

| EndingStatus                 | Ending status of the interaction                                                                                                    |
|------------------------------|----------------------------------------------------------------------------------------------------|
| IVRTime                      | The time the interaction was on the flow, not in wait state                                                                                                    |
| QueueTime                    | Waiting time in the queue                                                                                                    |
| LastHandlerHandlingTime      | Last handler handling time                                                                                                    |
| WrapUpTime                   | Wrarup time                                                                                                    |
| PreviousHandlerHandlingTime  | Previous handler handling time                                                                                                    |
| ConsultTime                  | Consult time                                                                                                    |
| CustomerBillingCode          | Customer billing code                                                                                                    |
| HasAnotherAttempt            | Flag to identify if there was another attempt                                                                                                    |
| TelephonyTimeIncoming        | Incoming time                                                                                                    |
| TelephonyTimeOutgoing        | Outgoing time                                                                                                    |
|                              | External agent time (Telephony time, where<br>agent used external terminal (not the built in<br>telephone)                                                                   |
| TelephonyTimeExternalAgent   | )                                                                                                    |
| TelephonyTimeExternalConsult | External consult time (Telephony time, where<br>agent consulted with an agent or other (like<br>external number) who uses external terminal<br>(not the built in telephone)) |
| ExternalTransferDID          | External teansfer DID (Interaction was ended by transferring to an external number. This is the number)                                                                      |
| EndedInRequestDNC            | Ended in request DNC (customer asked to be called again (Do Not Call))                                                                                                    |
| MistreatedCode               | DNC number                                                                                                    |
| MistreatedTime               | When DNC number was called                                                                                                    |
| MistreatedTimeSliceID        | Identifier of the mistreated time (helps for the grouping)                                                                                                    |
| VoiceMailLeft                | Flag to identify if there was left voice mail                                                                                                    |
| VoiceMailAssignedAgentID     | Identifier of the agent which voice mail was assigned                                                                                                    |
| VoiceMailAssignedAgent       | Agent name for the voice mail                                                                                                    |
| InteractionMediaID           | Identifier of the Media type                                                                                                    |
| InteractionMedia             | Media type name                                                                                                    |

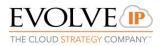

| AgentHandlingTime             | Total time handling by agent                                                     |
|-------------------------------|----------------------------------------------------------------------------------|
| WasAbandoned                  | Flag to identify if the interaction was abandoned                                |
| CurrentSLThreshold            | Threshold in seconds                                                             |
| IsDeferrable                  | Flag to identify if the interaction was deferrable                               |
| HoldTime                      | Total time when the interaction was on hold                                      |
| NumberOfAttempts              | Count of attempts                                                                |
| LastAttemptTime               | Last attempt time                                                                |
| LastAttemptTimeSliceID        | Identifier of the last attempt time (helps for the grouping)                     |
| DirectionID                   | Identifier of the Direction                                                      |
| Direction                     | Direction name                                                                   |
| Duration                      | Duration of the interaction                                                      |
| LastAttemptDestination        | Last attempt destination                                                         |
| LastAttemptInteractionStateID | Identifier of the last attempt interaction state                                 |
| LastAttemptInteractionState   | Last attempt interaction state name                                              |
| LastAttemptAgentID            | Identifier of the last attempt agent                                             |
| LastAttemptAgent              | Last attempt agent name                                                          |
| LastAttemptRemarks            | Last attempt remarks                                                             |
| EndedInTransfer               | Flag to identify if the interaction was ended in transfer                        |
| ClosedBySystem                | Flag to identify if the interaction was closed by system                         |
| Queued                        | Flag to identify if the interaction was added in the queue                       |
| SLExcluded                    | Flag to identify if the interaction was excluded from Service Level calculations |
| AnsweredWithinGoalTime        | Flag to identify if the interaction was answered within goal time                |
| EmailBacklog                  | Flag to identify if the interaction (email) was added in the backlog             |
| LastInteractionStateID        | Identifier of the last interaction state                                         |
| LastInteractionState          | Last interaction state name                                                      |

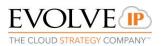

| ResponseCount   | Count of the responded chat messages               |
|-----------------|----------------------------------------------------|
| ResponseTimeSum | Total time (in seconds) of the waiting by customer |
| CustomerCalls   | Customer calls                                     |
| Overflow        | Flag to identify if the interaction was overflowed |

# AllInteractionSegments

| InteractionSegmentID      | Identifier of the segment of the interaction                       |
|---------------------------|--------------------------------------------------------------------|
| SequenceID                | Segment sequence identifier within the interaction                 |
| InteractionID             | Identifier of the interaction                                      |
| InteractionGUIDID         | Interaction guid ID                                                |
| InteractionLeg            | Interaction leg                                                    |
| InteractionCreationTypeID | Identifier of the Creation Type                                    |
| InteractionCreationType   | Creation Type Name                                                 |
| InteractionTypeID         | Identifier of the Interaction Type                                 |
| InteractionType           | Interaction Type Name                                              |
| InteractionStateID        | Identifier of the interaction state                                |
| InteractionState          | Interaction state name                                             |
| NextInteractionStateID    | Identifier of the next interaction state (if it exists)            |
| NextInteractionState      | Next interaction name (if it exists)                               |
| InteractionResultID       | Identifier of the Result Type                                      |
| InteractionResult         | Result Type Name                                                   |
| TimeZonelD                | Identifier of the Time Zone                                        |
| TimeZone                  | Time Zone name                                                     |
| CampaignID                | Identifier of the Campaign (if interaction refers to the Campaign) |
| Campaign                  | Campaign Name                                                      |
| AgentID                   | Identifier of the Agent (if segment handler is an agent)           |
| Agent                     | Agent Name                                                         |

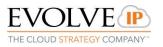

|                                  | -                                                                                                    |
|----------------------------------|----------------------------------------------------------------------------------------------------|
| BusinessProcessID                | Identifier of the business process (if segment handler is a BP)                                                          |
| BusinessProcess                  | BP name                                                                                                    |
| InteractionChannelID             | Identifier of the interaction channel (if segment handler is an interaction channel)                                     |
| InteractionChannel               | Interaction channel name                                                                                                 |
| LastTreatingAgentID              | Identifier of the Agent: last treating handler (if the last treating handler is Agent)                                   |
| LastTreatingAgent                | Agent name (when LastTreatingAgentID is not null)                                                                        |
| LastTreatingBusinessProcessID    | Identifier of the BP: last treating handler (if the last treating handler is BP)                                         |
| LastTreatingBusinessProcess      | BP name (when LastTreatingBusinessProcessID is not null)                                                                 |
| LastTreatingInteractionChannelID | Identifier of the Interaction Channel: last<br>treating handler (if the last treating handler is<br>interaction channel) |
| LastTreatingInteractionChannel   | Interaction channel name (when<br>LastTreatingInteractionChannelID is not null)                                          |
| PreviousAgentID                  | Identifier of the previous handler: Agent ID, if previous handler is an agent                                            |
| PreviousAgent                    | Agent name (when PreviousAgentID is not null)                                                                            |
| PreviousBusinessProcessID        | Identifier of the previous handler: BP ID, if previous handler is a BP                                                   |
| PreviousBusinessProcess          | BP name (when PreviousBusinessProcessID is not null)                                                                     |
| PreviousInteractionChannelID     | Identifier of the previous handler: Interaction<br>Channel ID, if previous handler is an interaction<br>channel          |
| PreviousInteractionChannel       | Interaction channel name (when<br>PreviousInteractionChannelID is not null)                                              |
| AreaCodeID                       | Identifier of the Area Code                                                                                              |
| AreaCode                         | Area Code name                                                                                                    |
| InteractionStartTime             | Start time of the interaction                                                                                            |
| InteractionStartTimeSliceID      | Identifier of the interaction start time (helps for the grouping)                                                        |

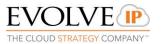

| InteractionEndTime           | End time of the interaction                                                                                |
|------------------------------|----------------------------------------------------------------------------------------------------|
| InteractionEndTimeSliceID    | Identifier of the interaction end time (helps for the grouping)                                            |
| StartTime                    | Start time of the segment                                                                                  |
| StartTimeSliceID             | Identifier of the segment start time                                                                       |
| EndTime                      | End time of the segment                                                                                    |
| EndTimeSliceID               | Identifier of the segment end time                                                                         |
| EnterTime                    | When the interaction was added to campaign (loaded)                                                        |
| EnterTimeSliceID             | Identifier of the enter time (helps for the grouping)                                                      |
| Origin                       | Origin                                                                                                    |
| Destination                  | Destination                                                                                                |
| Remarks                      | Remarks                                                                                                    |
| DispositionCode              | Disposition code                                                                                           |
| EndingStatus                 | Ending status of the interaction                                                                           |
| IVRTime                      | The time the interaction was on the flow, not in wait state                                                |
| QueueTime                    | Waiting time in the queue                                                                                  |
| LastHandlerHandlingTime      | Last handler handling time                                                                                 |
| WrapUpTime                   | Wrarup time                                                                                                |
| PreviousHandlerHandlingTime  | Previous handler handling time                                                                             |
| ConsultTime                  | Consult time                                                                                               |
| CustomerBillingCode          | Customer billing code                                                                                      |
| HasAnotherAttempt            | Flag to identify if there was another attempt                                                              |
| TelephonyTimeIncoming        | Incoming time                                                                                              |
| TelephonyTimeOutgoing        | Outgoing time                                                                                              |
|                              | External agent time (Telephony time, where<br>agent used external terminal (not the built in<br>telephone) |
| TelephonyTimeExternalAgent   | )                                                                                                    |
| TelephonyTimeExternalConsult | External consult time (Telephony time, where agent consulted with an agent or other (like                  |

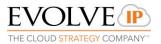

|                               | external number) who uses external terminal<br>(not the built in telephone))                            |
|-------------------------------|----------------------------------------------------------------------------------------------------|
| ExternalTransferDID           | External teansfer DID (Interaction was ended by transferring to an external number. This is the number) |
| EndedInRequestDNC             | Ended in request DNC (customer asked to be called again (Do Not Call))                                  |
| MistreatedCode                | DNC number                                                                                              |
| MistreatedTime                | When DNC number was called                                                                              |
| MistreatedTimeSliceID         | Identifier of the mistreated time (helps for the grouping)                                              |
| VoiceMailLeft                 | Flag to identify if there was left voice mail                                                           |
| VoiceMailAssignedAgentID      | Identifier of the agent which voice mail was assigned                                                   |
| VoiceMailAssignedAgent        | Agent name for the voice mail                                                                           |
| InteractionMediaID            | Identifier of the Media type                                                                            |
| InteractionMedia              | Media type name                                                                                         |
| AgentHandlingTime             | Total time handling by agent                                                                            |
| WasAbandoned                  | Flag to identify if the interaction was abandoned                                                       |
| CurrentSLThreshold            | Threshold in seconds                                                                                    |
| IsDeferrable                  | Flag to identify if the interaction was deferrable                                                      |
| HoldTime                      | Total time when the interaction was on hold                                                             |
| NumberOfAttempts              | Count of attempts                                                                                       |
| LastAttemptTime               | Last attempt time                                                                                       |
| LastAttemptTimeSliceID        | Identifier of the last attempt time (helps for the grouping)                                            |
| DirectionID                   | Identifier of the Direction                                                                             |
| Direction                     | Direction name                                                                                          |
| Duration                      | Duration of the segment                                                                                 |
| LastAttemptDestination        | Last attempt destination                                                                                |
| LastAttemptInteractionStateID | Identifier of the last attempt interaction state                                                        |
| LastAttemptInteractionState   | Last attempt interaction state name                                                                     |
| LastAttemptAgentID            | Identifier of the last attempt agent                                                                    |

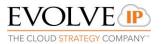

| LastAttemptAgent       | Last attempt agent name                                                          |
|------------------------|----------------------------------------------------------------------------------|
| LastAttemptRemarks     | Last attempt remarks                                                             |
| Handler                | Handler type (additional system field)                                           |
| EndedInTransfer        | Flag to identify if the interaction was ended in transfer                        |
| ClosedBySystem         | Flag to identify if the interaction was closed by system                         |
| Queued                 | Flag to identify if the interaction was added in the queue                       |
| SLExcluded             | Flag to identify if the interaction was excluded from Service Level calculations |
| AnsweredWithinGoalTime | Flag to identify if the interaction was answered within goal time                |
| EmailBacklog           | Flag to identify if the interaction (email) was added in the backlog             |
| LastInteractionStateID | Identifier of the last interaction state                                         |
| LastInteractionState   | Last interaction state name                                                      |
| ResponseCount          | Count of the responded chat messages                                             |
| ResponseTimeSum        | Total time (in seconds) of the waiting by customer                               |
| CustomerCalls          | Customer calls                                                                   |
| Overflow               | Flag to identify if the interaction was overflowed                               |

#### AllAlerts

| AlertID           | Identifier                                             |
|-------------------|--------------------------------------------------------|
| AgentID           | Identifier of the Agent (if alert handler is an agent) |
| Agent             | Agent name                                             |
| BusinessProcessID | Identifier of the BP (if alert handler is a BP)        |
| BusinessProcess   | BP name                                                |
| CounterTypeID     | Identifier of the counter type                         |

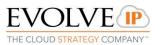

| CounterType      | Counter type name                                     |
|------------------|-------------------------------------------------------|
| AlertTypeID      | Identifier of the alert type                          |
| AlertType        | Alert type name                                       |
| StartTime        | Start time                                            |
| StartTimeSliceID | Identifier of the start time (helps for the grouping) |
| EndTime          | End time                                              |
| EndTimeSliceID   | Identifier of the end time (helps for the grouping)   |
| Value            | Count of seconds of the alert                         |
| Counter          | Supervisor's counter                                  |

#### AllAttempts

| AttemptID                      | Identifier                                                                |
|--------------------------------|---------------------------------------------------------------------------|
| CampaignID                     | Identifier of the Campaign                                                |
| Campaign                       | Campaign name                                                             |
| Destination                    | Destination                                                               |
| CampaignEnterTime              | When the interaction was added to campaign<br>(loaded)                    |
| CampaignEnterTimeSliceID       | Identifier of the enter time (helps for the grouping)                     |
| CampaignLastAttemptTime        | Last attempt time of the main interaction                                 |
| CampaignLastAttemptTimeSliceID | Identifier of the last attempt time (helps for the grouping)              |
| NumberOfAttempts               | Count of the attempts in the whole interaction                            |
| LastAttemptInteractionStateID  | Identifier of the last attempt interaction state in the whole interaction |
| LastAttemptInteractionState    | Last attempt interaction state                                            |
| AttmeptNo                      | Attempt number                                                            |

EVOLVE P

| AttemptTime        | Attempt time                                                  |
|--------------------|---------------------------------------------------------------|
| AttemptTimeSliceID | Identifier of the attempt time (helps for the grouping)       |
| AgentID            | Identifier of the Agent (if the attempt handler was an agent) |
| Agent              | Agent name (if the attempt handler was an agent)              |
| Remarks            | Remarks                                                       |
| InteractionStateID | Identifier of the interaction state                           |
| InteractionState   | Interaction state name                                        |
| BusinessProcessID  | Identifier of the BP (if the attempt handler was a BP)        |
| BusinessProcess    | BP name (if the attempt handler was a BP)                     |